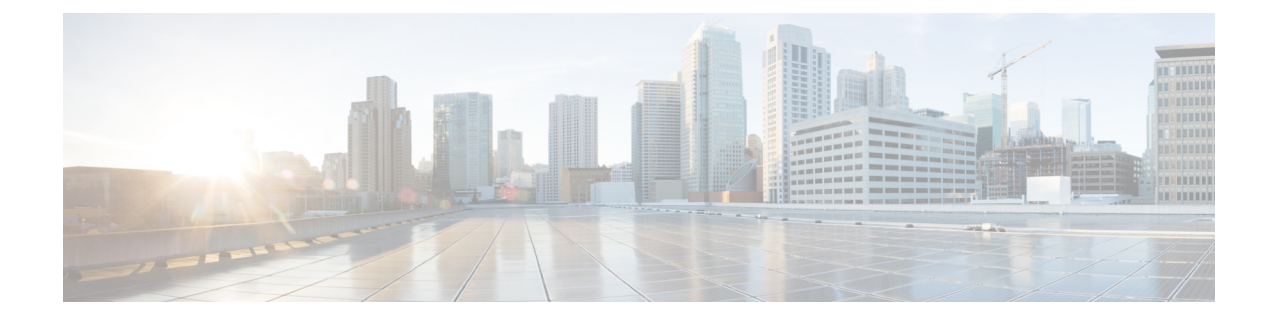

# ターミナル サービス(**TS**)エージェント の概要

- シスコ ターミナル サービス (TS) エージェントについて (1ページ)
- [サーバおよびシステム環境要件](#page-1-0) (2 ページ)
- Firepower Management Center での TS [エージェントに関する問題のトラブルシューティン](#page-3-0) グ (4 [ページ\)](#page-3-0)
- TS [エージェントに関する問題のトラブルシューティング](#page-6-0) (7 ページ)
- [ユーザエージェントに関する問題のトラブルシューティング](#page-8-0) (9 ページ)
- [解決済みの問題](#page-8-1) (9 ページ)
- TS [エージェントの履歴](#page-9-0) (10 ページ)

## <span id="page-0-0"></span>シスコターミナルサービス(**TS**)エージェントについて

シスコ ターミナル サービス (TS) エージェントを使用すると、Firepower Management Center または ISE/ISE-PIC では、Microsoft Windows ターミナル サーバによってモニタされるユーザ トラフィックを一意に識別できるようになります。TSエージェントがない場合、システムは、 Microsoft Windows ターミナルサーバからのすべてのトラフィックを、1 つの IP アドレスから 発信された単一のユーザセッションとして認識します。

潜在的な問題を回避するとともに、ご使用のソフトウェアが最新であることを確保するため、 シスコは、TS エージェントの最も新しくリリースされたバージョンを使用することを推奨し ます。最新バージョンを確認するには、<https://www.cisco.com/c/en/us/support/index.html>シスコ サポートのサイトを参照してください。 (注)

TSエージェントは、MicrosoftWindowsターミナルサーバにインストールおよび設定されると、 一定のポート範囲を個別のユーザセッションに割り当て、その範囲内のポートをユーザセッ ションにおける TCP および UDP 接続に割り当てます。システムは、ネットワーク上のユーザ による個別の TCP および UDP 接続を識別するために一意のポートを使用します。ポート範囲

は、Least Recently Used ベースで割り当てられます。つまり、ユーザセッションの終了後、同 じポート範囲が新しいユーザセッションにすぐに再利用されることはありません。

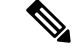

(注) ICMP メッセージは、ポートマッピングなしで渡されます。

コンピュータのシステムコンテキスト内で実行されるサービスによって生成されるトラフィッ クは、TSエージェントによって追跡されません。特に、サーバメッセージブロック(SMB) トラフィックはシステム コンテキスト内で実行されるため、TS エージェントは、SMB トラ フィックを識別しません。

TS エージェントは、TS エージェントホストごとに最大 199 の同時ユーザセッションをサポー トします。単一のユーザが複数の同時ユーザ セッションを実行している場合、TS エージェン トは、個別のユーザセッションのそれぞれに一意のポート範囲を割り当てます。あるユーザが セッションを終了すると、TS エージェントは、そのポート範囲を別のユーザ セッションに使 用できます。

各 FMC は、同時に接続する最大 50 の TS エージェントをサポートします。

お使いのサーバにインストールされる TS エージェントには、3 つの主要コンポーネントがあ ります。

- インターフェイス:TS エージェントを設定し、現在のユーザ セッションをモニタするア プリケーション
- サービス:ユーザのログインおよびログオフをモニタするプログラム
- ドライバ:ポート変換を行うプログラム

TS エージェントは次のいずれかに使用できます。

• Firepower Management Center 上の TS エージェント データは、ユーザ認識やユーザ コント ロールに使用できます。FirepowerシステムでのTSエージェントデータの使用に関する詳 細については、『Firepower Management Center Configuration Guide』を参照してください。

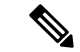

TSエージェントをユーザ認識やユーザコントロールに使用するには、データの送信先をFirepower Management Center のみに設定する必要があります。詳細については、TS [エージェントの設定](TS-agent-guide-v1-3_chapter2.pdf#nameddest=unique_4) を参照してください。 (注)

### <span id="page-1-0"></span>サーバおよびシステム環境要件

お使いのシステム上で TS エージェントをインストールして実行するには、次の要件を満たす 必要があります。

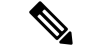

潜在的な問題を回避するとともに、ご使用のソフトウェアが最新であることを確保するため、 シスコは、TS エージェントの最も新しくリリースされたバージョンを使用することを推奨し ます。最新バージョンを確認するには、<https://www.cisco.com/c/en/us/support/index.html>シスコ サポートのサイトを参照してください。 (注)

#### サーバ要件

64 ビット Microsoft Windows ターミナル サーバの次のバージョンのいずれかに TS エージェン トをインストールします。

- Microsoft Windows Server 2019
- Microsoft Windows Server 2016
- Microsoft Windows Server 2008 R2
- Microsoft Windows Server 2012
- Microsoft Windows Server 2012 R2

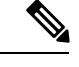

(注) TS エージェントのインストールには、サーバ上に 653 KB の空き領域が必要です。

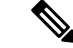

(注)

TS エージェントサーバで Web トラフィックをプロキシするアンチウイルスソフトウェアを使 用している場合、通常、ユーザトラフィックはシステムユーザに割り当てられ、FMC はそれ らのユーザを不明なユーザとして認識します。この問題を回避するには、Webトラフィックの プロキシを無効にします。

TS エージェントは、サーバにインストールされるターミナル サービス ソリューションのう ち、以下のものと同時に使用することができます。

- Citrix Provisioning
- Citrix XenDesktop
- Citrix XenApp
- Xen Project Hypervisor
- VMware vSphere Hypervisor/VMware ESXi 6.0
- Windows ターミナル サービス または Windows リモート デスクトップ サービス (RDS)

このバージョンの TS エージェントでは、ポート変換およびサーバ システム間の通信に、単一 のネットワーク インターフェイス コント ローラ(NIC)を使用することができます。サーバ に有効な NIC が 2 つ以上存在する場合、TS エージェントは、設定の際に指定されたアドレス に対してのみポートの変換を実行します。有効な NIC には必ず、IPv4 もしくは IPv6 のアドレ

スが 1 つだけ、または各タイプのアドレスが 1 つずつあります。有効な NIC が同じ種類のアド レスを複数持つことはできません。

サーバに接続されているデバイスのいずれかでルータアドバタイズメントが有効になっている と、それらのデバイスがサーバ上の NIC に複数の IPv6 アドレスを割り当て、TS エージェント で使用する NIC を無効にしてしまう可能性があります。 (注)

#### **Firepower** システムの要件

このバージョンの TS エージェントは、バージョン 6.4 以降の Firepower システムを実行するス タンドアロンまたは高可用性の Firepower Management Center との接続をサポートします。

# <span id="page-3-0"></span>**Firepower Management Center**での**TS**エージェントに関す る問題のトラブルシューティング

Firepower Management Center での TS エージェントに関する問題の詳細については、次の項を 参照してください。

このリリースで解決された既知の問題の詳細については、[解決済みの問題](#page-8-1) (9 ページ)を参 照してください。

#### **Firepower Management Center** がシステム プロセスについてはユーザ情報を表示しない

システム コンテキスト内で実行されるサービスによって生成されるトラフィックは、TS エー ジェントによって追跡されません。特に、次の点に注意してください。

- •サーバメッセージブロック(SMB)トラフィックはシステムコンテキスト内で実行される ため、TS エージェントは SMB トラフィックを識別しません。
- 一部のアンチウイルス アプリケーションは、Web トラフィックをオンプレミスまたはク ラウドゲートウェイにプロキシして、クライアントコンピュータに到達する前にウイルス を捕捉します。ただし、これは、アンチウイルスソフトウェアが通常はシステムアカウン トを使用することを意味します。この場合、FMCはユーザを不明なユーザと見なします。 この問題を解決するには、Web トラフィックプロキシを無効にします。

#### **TS** エージェント ユーザのタイムアウトが期待されるときに発生しない

サーバと Firepower Management Center の時計を同期させる必要があります。

#### **TS** エージェントがユーザ セッション ポートの変換を実行しない

TS エージェントは、次の場合はポート変換を実行しません。

• ユーザ セッションが、設定されている [最大ユーザ セッション (Max User Sessions) ] の 値を超えている。たとえば、[最大ユーザ セッション(Max User Sessions)] が 29 に設定

されている場合、TS エージェントは、30 番目のユーザ セッションに対しては、ポート変 換を実行しません。

- 使用可能なポートがすべて使用中。たとえば、[ユーザ ポート(User Ports)] の [範囲 (Range)] の値がユーザ セッションごとに 1000 ポートに指定されている場合、TS エー ジェントは、1001 番目の TCP/UDP 接続に対しては、ユーザが別の TCP/UDP 接続を終了 してポートを開放するまで、ポート変換を実行しません。
- ユーザセッションに関連付けられたドメインがない。たとえば、サーバ管理者のセッショ ンが、ローカル システムには認証されたものの外部の Active Directory サーバには認証さ れなかった場合、サーバ管理者は、サーバにログインしますがネットワークおよびTSエー ジェントにはアクセスできず、TS エージェントは、そのユーザ セッションにポートを割 り当てません。

#### **TS** エージェントがポート変換を期待されるように実行しない

サーバのIPアドレスを手動で編集する場合、TSエージェント上で「サーバNIC (Server NIC) ] を編集する必要があります。その後で、TS エージェント設定を保存し、サーバを再起動しま す。

#### ユーザ セッションが **Firepower Management Center** に期待されるように報告されない

別の Firepower Management Center に接続するように TS エージェント設定を更新する場合は、 新しい設定を保存する前に、現在のすべてのユーザセッションを終了する必要があります。詳 細については、現在のユーザ [セッションの終了を](TS-agent-guide-v1-3_chapter4.pdf#nameddest=unique_8)参照してください。

### クライアント アプリケーションのトラフィックがユーザ トラフィックとして **Firepower Management Center** に報告される

サーバにクライアント アプリケーションがインストールされており、そのアプリケーション が、[システム ポート(System Ports)] の範囲外のポートを使用するソケットにバインドする よう設定されている場合、[除外ポート(ExcludePort(s))]フィールドを使用して、そのポート を変換から除外する必要があります。そのポートを除外しないと、そのポートが [ユーザ ポー ト(UserPorts)]の範囲内である場合、TSエージェントは、そのポートでのトラフィックを、 関係のないユーザ トラフィックとして報告する可能性があります。

これを防ぐには、クライアント アプリケーションを、[システム ポート(System Ports)] の範 囲内のポートを使用するソケットにバインドするように設定します。

### サーバ アプリケーションのタイムアウト、ブラウザのタイムアウト、または **TS** エージェント と **Firepower Management Center** の間の接続障害

TS エージェント サーバ上のアプリケーションが TCP/UDP 接続を終了したものの、それに関 連するポートが完全に閉じられていない場合、TS エージェントは、そのポートを変換に使用 できません。サーバがポートを完全に閉じる前に TS エージェントがそのポートを変換に使用 しようとすると、接続は失敗します。

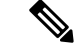

完全に閉じられていないポートを特定するには、netstat コマンド(サマリー情報用)または netstat -a -o -n -b コマンド(詳細情報用)を使用できます。これらのポートのステータス は、TIME\_WAIT または CLOSE\_WAIT です。 (注)

この問題が発生する場合は、問題によって影響を受ける TS エージェント ポートの範囲を大き くします。

- 正しく閉じられていないポートが[ユーザポート(UserPorts)]の範囲内である場合、サー バ アプリケーションまたはブラウザのタイムアウトが発生します。
- 正しく閉じられていないポートが[システムポート(SystemPorts)]の範囲内である場合、 TS エージェントと Firepower Management Center の間で接続障害が発生します。

#### **TS** エージェントと **Firepower Management Center** の間の接続障害

設定中に「テスト (Test) 1ボタンをクリックしたときにTSエージェントが Firepower Management Center との接続を確立できなかった場合は、次のことを確認してください。

- 50 を超える TS エージェントクライアントが同時に FMC への接続を試行していないこと を確認します。
- 入力した [ユーザ名 (Username) 1と [パスワード (Password) 1が、REST VDI [ロールの作](TS-agent-guide-v1-3_chapter2.pdf#nameddest=unique_9) [成で](TS-agent-guide-v1-3_chapter2.pdf#nameddest=unique_9)説明するように、REST VDI 特権を有する Firepower Management Center ユーザの正し いクレデンシャルであるか確認します。

TS エージェントからのユーザ認証が成功したかを確認するには、Firepower Management Center で監査ログを表示します。

• ハイアベイラビリティ設定で、設定の直後にセカンダリのFirepower ManagementCenterへ の接続が失敗した場合、それは、想定されている動作です。TSエージェントは、アクティ ブな Firepower Management Center と常に通信します。

セカンダリがアクティブな Firepower Management Center となっている場合、プライマリの Firepower Management Center への接続は失敗します。

#### システム プロセスまたはサーバ上のアプリケーションが誤動作している

お使いのサーバ上のシステム プロセスが [システム ポート(System Ports)] の範囲にないポー トを使用またはリッスンしている場合、そのポートは、[除外ポート(ExcludePort(s))]フィー ルドを使用して手動で除外する必要があります。

お使いのサーバ上のアプリケーションが Citrix MA クライアントのポート (2598) または Windows ターミナル サーバのポート (3389) を使用またはリッスンしている場合、それらの ポートが [除外ポート(Exclude Port(s))] フィールドで除外されていることを確認してくださ い。

•

#### **Firepower Management Center** に **TS** エージェントからの不明なユーザが表示される

Firepower Management Center が TS エージェントからの不明なユーザを表示するのは、次の状 況です。

- TS エージェントのドライバコンポーネントがクラッシュすると、ダウンタイム中に発生 したユーザセッションは、Firepower Management Center のログに不明なユーザとして記録 されます。
- 一部のアンチウイルス アプリケーションは、Web トラフィックをオンプレミスまたはク ラウドゲートウェイにプロキシして、クライアントコンピュータに到達する前にウイルス を捕捉します。ただし、これは、アンチウイルスソフトウェアが通常はシステムアカウン トを使用することを意味します。この場合、FMCはユーザを不明なユーザと見なします。 この問題を解決するには、Web トラフィックプロキシを無効にします。
- ハイアベイラビリティ設定でプライマリのFirepower ManagementCenterがダウンすると、 フェールオーバー中の10分のダウンタイムの間にTSエージェントによって報告されるロ グインは、次のように処理されます。
	- Firepower ManagementCenterで以前に見られたことのないユーザについてTSエージェ ントがユーザセッションデータを報告した場合、そのデータは、FirepowerManagement Center には、不明なユーザ アクティビティとして記録されます。
	- Firepower Management Center で以前に見られたことがあるユーザの場合、データは正 常に処理されます。

ダウンタイム後、不明のユーザはアイデンティティ ポリシーのルールに従って再確認さ れ、処理されます。

#### サーバの **NIC** リストに **NIC** が表示されない

サーバに接続されているデバイスで、ルータ アドバタイズメント メッセージを無効にする必 要があります。ルータアドバタイズメントが有効になっていると、デバイスがサーバ上のNIC に複数の IPv6 アドレスを割り当て、TS エージェントで使用する NIC を無効にしてしまう可能 性があります。

有効な NIC には必ず、IPv4 もしくは IPv6 のアドレスが 1 つだけ、または各タイプのアドレス が 1 つずつあります。有効な NIC が同じ種類のアドレスを複数持つことはできません。

## <span id="page-6-0"></span>**TS**エージェントに関する問題のトラブルシューティング

#### **Firepower Management Center** のテスト接続が失敗する

(ドメインユーザではなく)ローカルユーザとして TS エージェントサーバにログインしてい る場合、TS エージェントと Firepower Management Center とのテスト接続が失敗します。これ は、デフォルトでは、TS エージェントがシステムプロセスにネットワーク上での通信を許可 しないために発生します。

この問題を回避するには、次の手順を実行します。

- TS [エージェントの設定フィールド](TS-agent-guide-v1-3_chapter2.pdf#nameddest=unique_11)の説明に従って、[設定(Configure)] タブページの [不 明なトラフィック通信(Unknown TrafficCommunication)]をオンにしてトラフィックを許 可します。
- ローカルユーザとしてではなく、ドメインユーザとして TS エージェントコンピュータに ログインします。

#### **TS** エージェントがアップグレード時に再起動を要求する

マシンの IP アドレスが変更されない場合でも、アップグレード後に TS エージェントが IP ア ドレスの変更を報告し、サーバの再起動を要求することがあります。これは、TS エージェン トが IP アドレスと次のレジストリキーの値の違いを検出するために発生します。

HKEY\_LOCAL\_MACHINE\SYSTEM\CurrentControlSet\Services\TSAgent\{IPv4 | IPv6}

設定されたプライマリアダプタの IP アドレスとキー値が異なる場合、TS エージェントが変更 を報告し、設定を保存してコンピュータを再起動するように指示されます。

これは、たとえば、コンピュータが再イメージ化またはバックアップから復元され、DHCPが 新しい IP アドレスを割り当てた場合に発生することがあります。

エラーは無視できますが、いずれにしても、アップグレード後にコンピュータを再起動する必 要があります。

#### **Citrix Provisioning** クライアントが起動に失敗する

Citrix Provisioning Server 用に設定した UDP ポートを無視するように TS エージェントを設定す る必要があります。

TSエージェントの[予約ポート (Reserve Port(s)) ]フィールドで指定する値は、Citrix Provisioning の [最初と最後の UDP ポート番号(First and Last UDP port numbers)] のポートのいずれかと一 致する必要があります。

### $\sqrt{N}$

注意 正しいポートを指定しないと、クライアントの起動に失敗します。

#### **TS** エージェントの **IP** アドレスを保存する際の例外

まれに、無効な IP アドレスを使用して TS エージェント設定を保存しようとすると、例外が表 示されます。無効な IP アドレスは、次のいずれかになります。

- ネットワーク上の別のデバイスと同じ IP アドレス。
- TS エージェント アプリケーションが開いているときに、Windows で変更した静的 IP アド レス。

例外は次のとおりです。

- System.ArgumentException:同じキーを持つ項目がすでに追加されています。(An item with the same key has already been added.)
- System.NullReferenceException:オブジェクト参照がオブジェクトのインスタン スに設定されていません。(Object reference not set to an instance of an object.)

回避策:TS エージェントサーバの IP アドレスを有効な IP アドレスに設定し、TS エージェン トの設定を保存して、サーバを再起動します。

# <span id="page-8-0"></span>ユーザエージェントに関する問題のトラブルシューティ ング

TS エージェントとユーザエージェントの両方を使用する場合、ユーザエージェントから TS エージェントの IP アドレスを除外することによって、重大ではないエラーのログを回避でき ます。TS エージェントとユーザ エージェントの両方によって同じユーザが検出されると、重 大ではないエラーがログに書き込まれます。

これを防ぐには、TS エージェントの IP アドレスがユーザエージェントによってログに記録さ れないようにします。詳細については、Firepower ユーザ エージェント コンフィギュレーショ ン ガイド [英語] を参照してください。

## <span id="page-8-1"></span>解決済みの問題

### 解決済みの問題

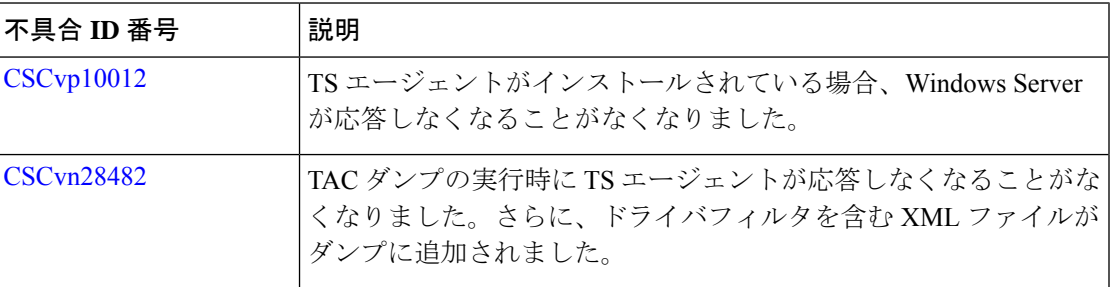

Ι

# <span id="page-9-0"></span>**TS** エージェントの履歴

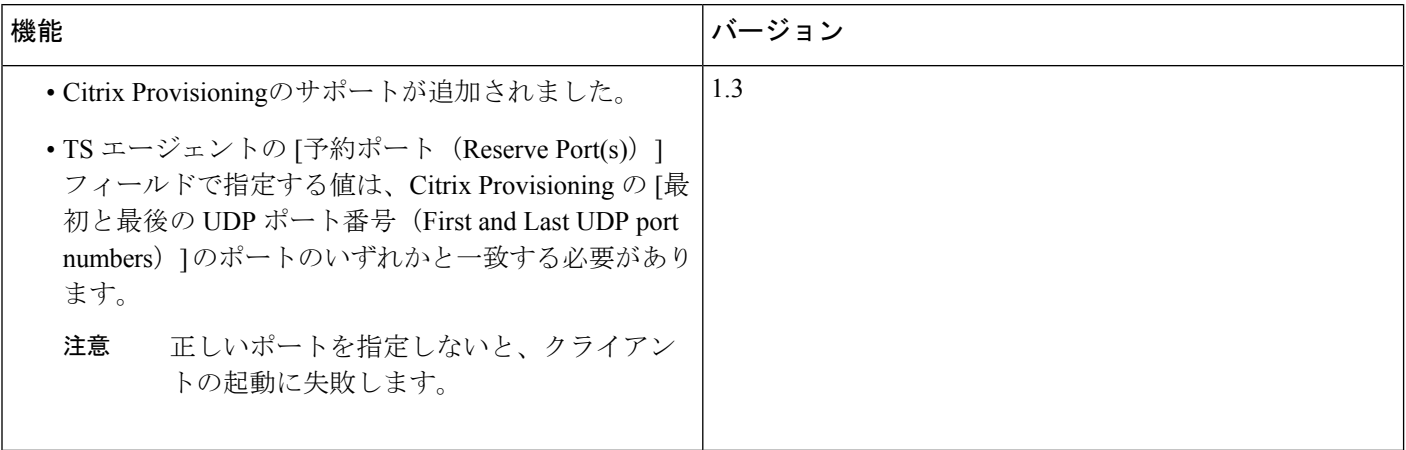

Ι

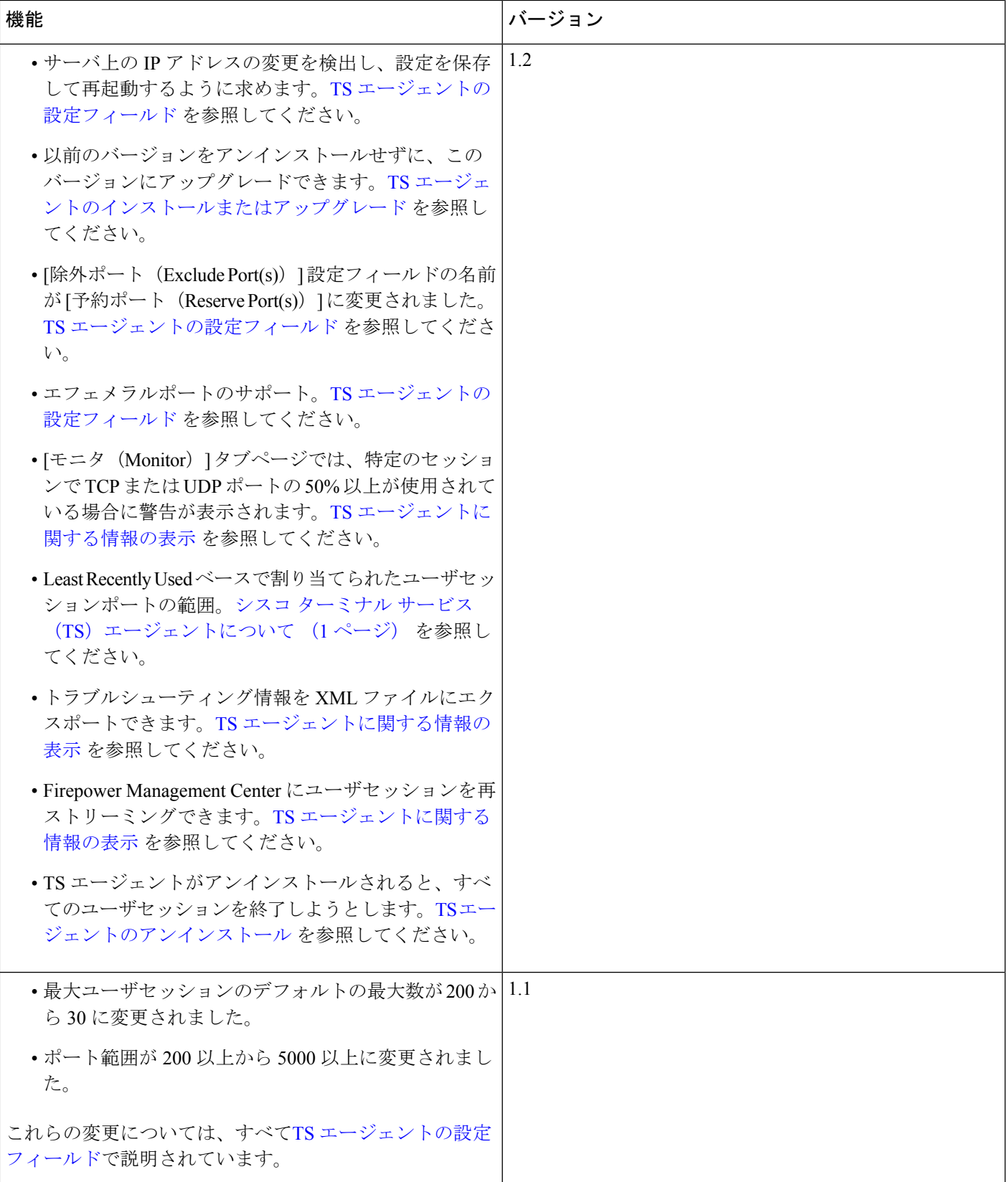

 $\overline{\phantom{a}}$ 

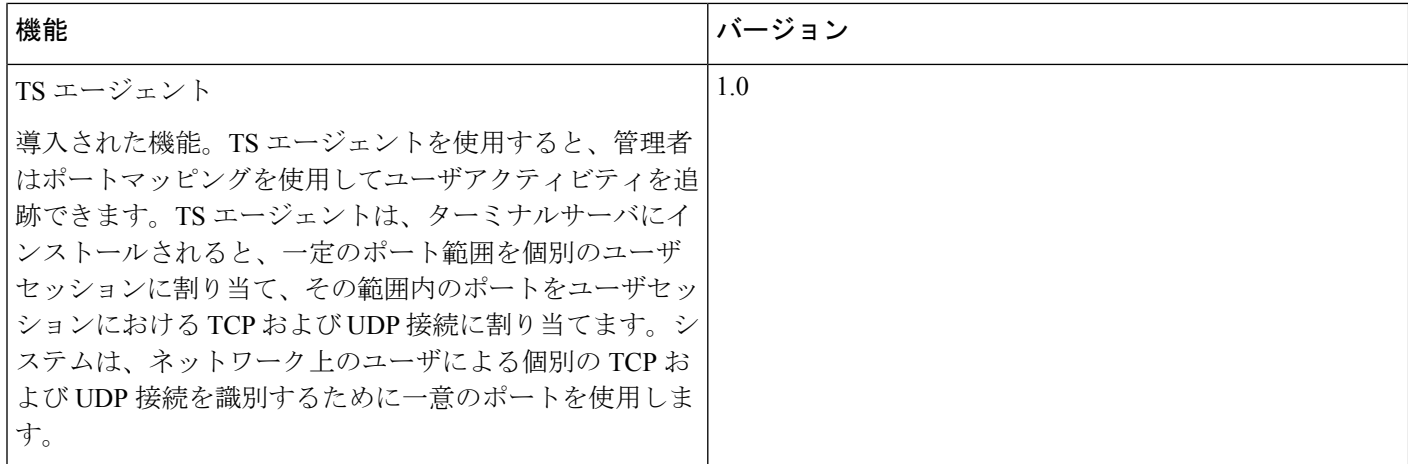